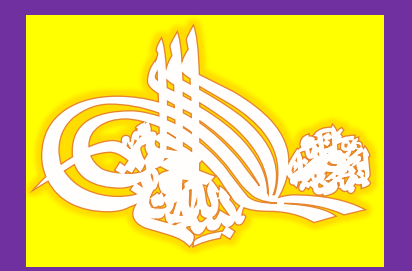

الفارعً للصٌانة والبرمجة com.gmail@2010.55basheer

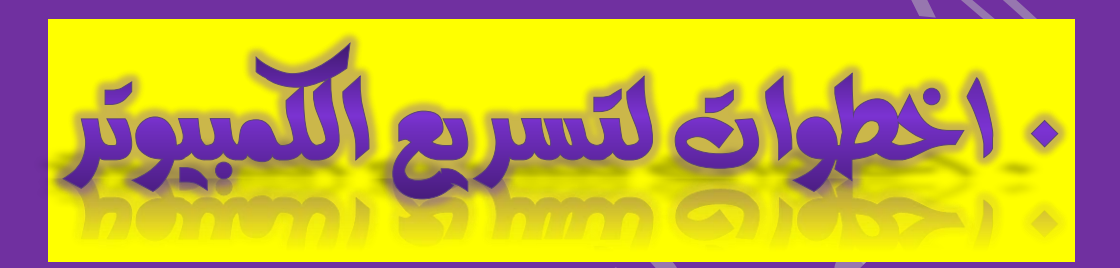

**هل تشعر أحيانا أن بإمكانك الضغط على زر تشغيل جهاز الكمبيوتر، والذهاب في رحلة، و العودة قبل أن تستطيع تبدأ باستعمال جهاز الكمبيوتر؟** 

هل فكرت بينما تنتظر تحميل صفحة إنترنت، بأن تقوم برمي جهاز الكمبيوتر من أعلى البناٌة؟ إذا كنت تشعر بأن جهازك يبطأ يوما بعد يوم، فإليك بعض النصبائح التي ستساعدك على تحسين أداء جهازك.

#### **1 - تخلص من الفيروسات:**

لا تسبب جميع الفيروسات أعطالا قاتلة لجهازك، ففي كثير من الأحيان يكون هناك الكثير من الفيروسات و برامج التجسس موجودة في جهازك لكنه يعمل بشكل مقبول دون أخطاء، لكنها تسبب بطأً في الجهاز . و من أسهل الطرق هو أن تقوم بتحميل برنامج Microsoft Security Essentials

 **2 - قم بتحديث نظام تشغيل كمبيوترك:**

تقوم جميع الشر كات المطور ة لأنظمة التشغيل بالتحديث بشكل دور ي لضمان أفضل أداء و إصلاح بعض الأخطاء وجدت، مما يحسن و يسرع من أداء جهاز الكمبيوتر . إذا كنت تستعمل نظام تشغيل ويندوز إكس بي، انقر بالزر اليمين للفأر ة على أيقونة جهاز الكمبيوتر على سطح المكتب، و اختر "خصائص" أو "Properties" ثم أختر "تحديث تلقائي" أو "Automatic Update" ثم تأكد من أن تقوم بتحديد خيار "تحديث تلقائي ".

الفارعً للصٌانة والبرمجة com.gmail@2010.55basheer

## **3 -تخلص من البرامج التجريبية:**

هل لا يزال جهاز الكمبيوتر يحتوي على النسخة التجريبية من برنامج نورتون أو مكافئ؟ و دائما يز عجك و يعطيك تنبيه بأن تشتري النسخة الكاملة؟ عليك التخلص من النسخ التجريبية لهذه البرامج خصوصا برامج مكافحة الفيروسات حيث أنها تساهم في إبطاء الجهاز.

## **4 - قلل من البرامج التي يتم تحميلها في بداية تشغيل الجهاز:**

هناك برامج مهمة يجب أن تبدأ بشكل تلقائي من بدء تشغيل الجهاز ، لكن ليس كل برنامج تقوم بتنصيبه بحاجة إلى أن <mark>بتم تحميل</mark>ه كلما قمت بتشغيل جهاز الكمبيوتر . أحد أكثر الطرق فاعلٌة هو باستخدام أمر"MSConfig "، انقر على "ابدأ" أو "start "و اختر "تشغٌل" أو "run "، ثم اكتب أمر "MSConfig "و ضغط على زر Enter، ثم بعد ذلك اختر "بدء التشغيل" أو "startup" و قم بإلغاء البرامج التي لا تحتاج إليها مع بدء تشغيل الجهاز مثل برنامج (iTunes) .

#### **5 - استخدم "أداة إلغاء تجزئة القرص الصلب" أو:"Defragment disk"**

في كل مرة تقوم بحفظ ملف و تحديث برنامج ما؛ يقوم الجهاز بحفظ المعلومات بالتسلسل الزمني، بمعنى آخر إذا قمت بتشغيل ملف "word" فإن الجهاز سيقوم بالبحث عن كل الأجزاء الصغيرة التي قمت بتحديثها عبر الشهور الماضية. لذا، فإن هذه الأداة ستقوم بجمع كل الأجزاء المتشابهة بجانب بعضها لكي يكون البحث عنها أسرع.

إذا كنت تستخدم ويندوز V فلن تحتاج إلى هذه العملية، ستحتاجها إذا كنت تستعمل ويتدوز إكس .<br>بي.

انتبه لأن هذه العملية ستستغرق وقتا طويلا، فقط عليك إلغاء الـ "screen saver" أو "حافظة الشاشة" و اختر من قائمة "ابدأ" أو "start "و اختر "برامج" أو"Programs "، ثم اختر "البرامج الملحقة" أو"Accessories "، ثم "أدوات النظام" أو"Tools System "، ثم اختر "أداة إلغاء تجزئة القرص" أو."disk Defragment tool"

## **-6 قم بإصالح ملفات الـ :"Registry"**

هذه الملفات هي شبيهة بفهر س لمحتويات القرص الصلب، إذا كان هناك خطأ في هذه الملفات،

فإن الجهاز سيصبح أبطأ بكثير . هناك برنامج صغير و مجاني سيساعد في إصلاح هذه الملفات.

الفارعً للصٌانة والبرمجة com.gmail@2010.55basheer

## **7 - قم بحذف ملفات الكوكيز:"Cookies"**

في كل مرة تقوم فيها بزيارة موقع، سيقوم بحفظ بعض الملفات في جهازك، لكن ما يسبب المشاكل هو أن البحث في هذه الملفات يستغرق وقتاً، مما يبطئ من تحميل صفحة الموقع في كل مرة تزوره. لذا نوصً باستعمال برنامج[Ccleaner](http://us.lrd.yahoo.com/_ylt=AgTAiJDUQNZviJZUXruw8POkfqU5/SIG=1175adk9n/**http%3A/download.cnet.com/ccleaner/)

# **8 - قم بتنظيف المراوح:**

تقوم المروحة المثبتة في الجهاز بتبريد جهاز الكمبيوتر من الداخل لكي يقوم بعمله كما يجب. لكن إذا كان هناك الكثير من الغبار الذي يسد فتحات التهوية فإن المروحة لن تستطيع تبريد الجهاز كما يجب، و بالتالي سترتفع حرارة الجهاز مما يؤدي إلى بطئه و تعطله في النهاية.

 **9 - تخلص من متصفح:"Explorer Internet"**

هناك الكثير من البدائل التي تغنيك عن متصفح الانترنت التقليدي المتوافر مع نسخة الويندوز ، و لكن أشهرها و أفضلها هو متصفح كروم من جوجل و متصفح فاير فوكس.

#### **-10 المالذ األخير:**

إذا لم تفلح أي من النصائح السابقة في حل مشاكل بطء الجهاز ، فلديك السلاح الأخير ، وهو إعادة تهٌئة الجهاز، أو ما ٌعرف بـ."Format" عليك أن تحتفظ بنسخة من جميع ملفاتك، وإعادة تهيئة القرص الصلب و تنصيب ويندوز مرة أخرى، و بهذه الطريقة ستضمن أن يعود أداء الجهاز كما كان يوم أن قمت بشرائه، لكن تذكر بأن عليك أن تعيد تنصيب جميع البرامج مرة أخرى.

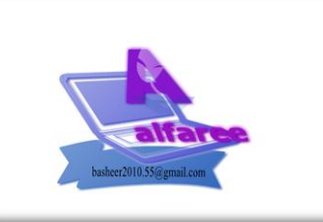

basheer2010.55@gmail.com